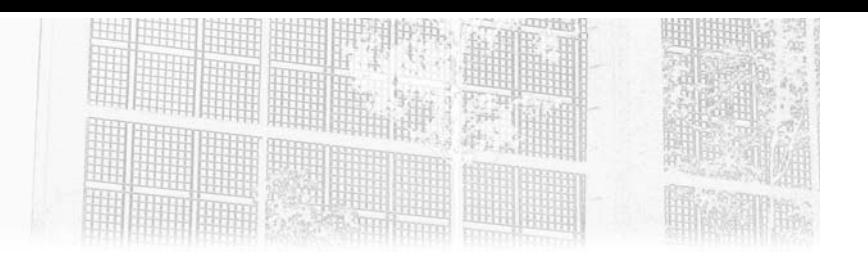

# **Partie 3 Traitements avancés Chapitre 6 Gestion de fichiers et de répertoires**

### **Gestion de fichiers et de répertoires 1.Introduction**

Dans de nombreux traitements, la problématique est d'interagir avec des fichiers tels que des classeurs Microsoft Excel, des fichiers texte (CSV, XML, JSON…) stockés dans des répertoires. Il peut être intéressant de les dénombrer, d'en connaître les noms… afin d'opérer sur eux des actions (les supprimer, les renommer, les déplacer, les transférer sur un serveur FTP…). UiPath permet de réaliser ces actions sur des fichiers (et aussi sur des répertoires) assez simplement.

Au travers d'une série d'applications simples, nous allons voir comment effectuer ces traitements (pour l'instant, l'objectif n'est pas d'intervenir sur le contenu de ces fichiers, par exemple de charger ou d'extraire des données d'un classeur Microsoft Excel). Ce sera aussi l'occasion de consolider les connaissances acquises au travers de la lecture des chapitres précédents.

Ces mêmes opérations sont envisageables sur un serveur FTP (voir le chapitre Transfert de fichiers via FTP).

**Robotic Process Automation**

Automatisez vos processus métier

### **2.Application Liste des noms des fichiers d'un répertoire**

#### **2.1Présentation du traitement**

L'objectif de ce traitement est de parcourir le contenu d'un répertoire sélectionné par l'intermédiaire de l'Explorateur de fichiers Windows et ensuite d'afficher la liste des noms des fichiers présents dans ce répertoire sous la forme d'une boîte de dialogue (activité **Message Box**).

### **2.2Application UiPath**

76

Regardons tout de suite la structure générale de cette application constituée d'une séquence qui a été nommée **Listage**.

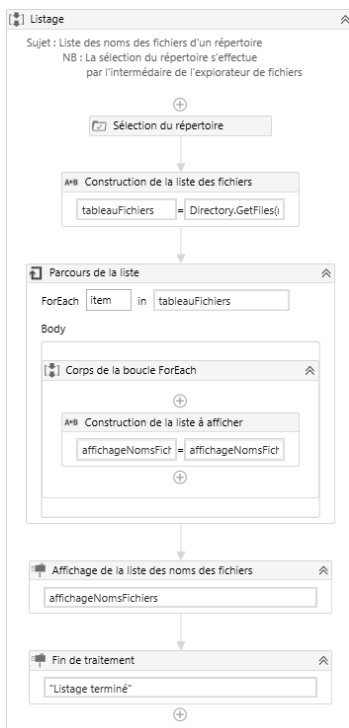

### **Gestion de fichiers et de répertoires.**

Chapitre 6

La séquence débute par un commentaire explicatif du traitement (annotation générée par le raccourci-clavier [Shift][F2]). Cela fait partie des bonnes pratiques.

La première activité de la séquence est la sélection du répertoire. Le nom technique de cette activité est **UiPath.Core.Activities.SelectFolder**. Cette activité est intégrée nativement dans le projet. Vous la trouverez facilement dans le volet **Activités** à gauche de votre écran :

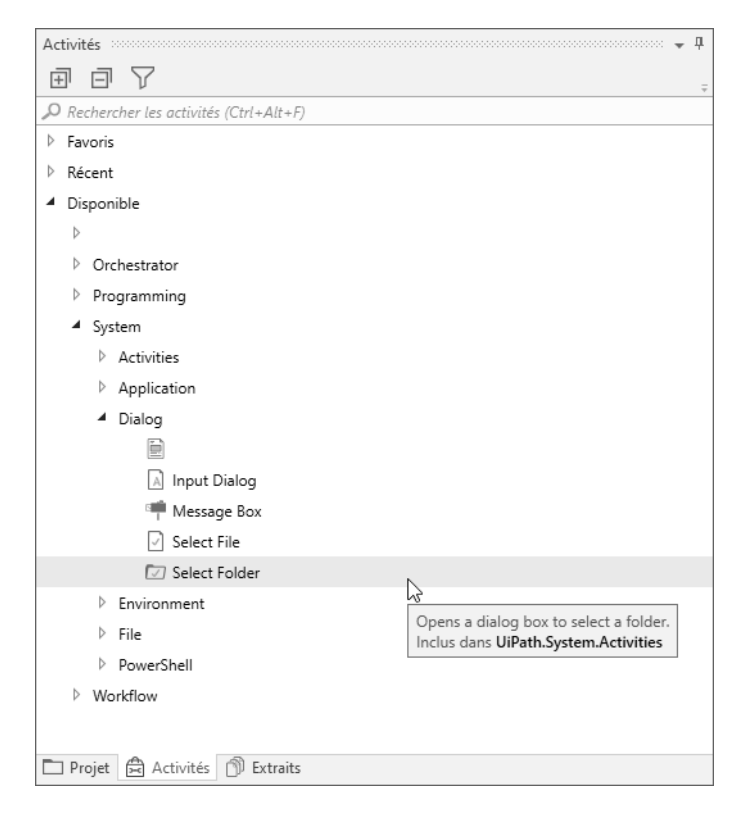

## **Robotic Process Automation**

Automatisez vos processus métier

Vous pourrez la retrouver également par la saisie de son nom dans le moteur intégré en haut de la fenêtre :

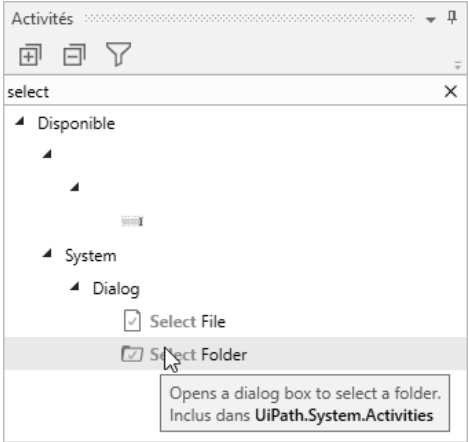

78

Le paramétrage de cette activité est très simple. La fenêtre **Propriétés** présente à droite de l'interface mentionne les valeurs suivantes :

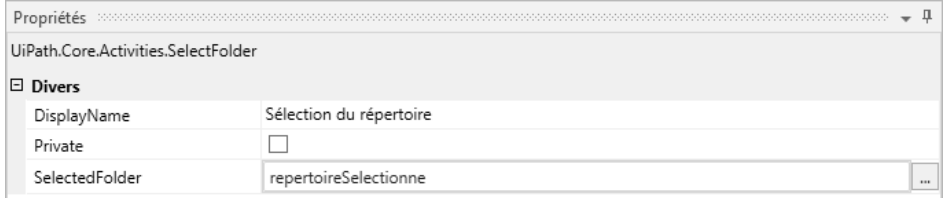

L'étape suivante est la construction de la liste des fichiers se trouvant dans le répertoire sélectionné.

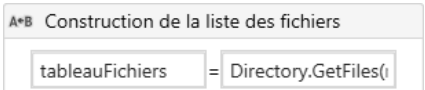

Chapitre 6

Le paramétrage associé est visible dans la fenêtre **Propriétés** :

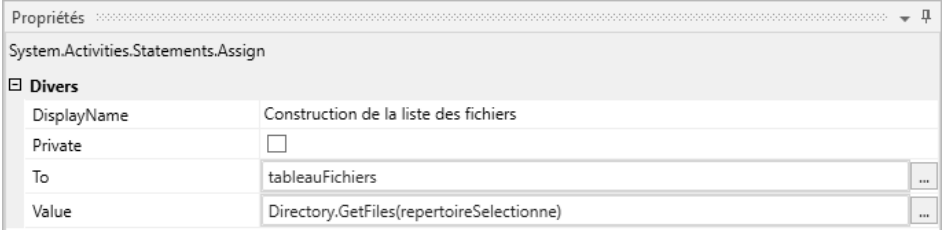

Il reste maintenant à parcourir la liste des fichiers contenue dans le tableau **tableauFichiers**. Cela s'effectue au travers d'une boucle **ForEach**. Cette structure **ForEach** est sans doute l'une des activités les plus utilisées dans les processus UiPath.

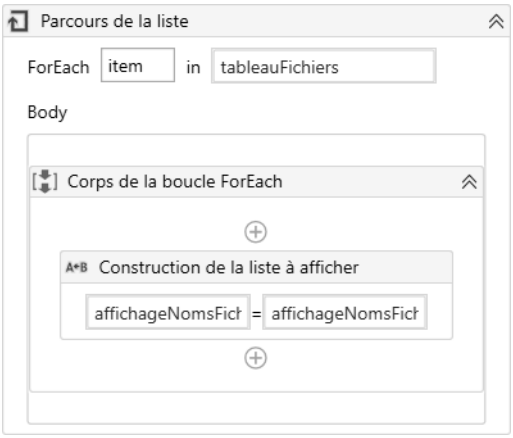

Le choix du nom de l'élément de parcours de boucle est ici **item**. Ce nom est mentionné par défaut lors de la sélection de cette activité depuis la liste des activités (à droite de l'interface). Son repérage est facile à effectuer, vous pourrez aussi passer par le moteur de recherche.

L'appellation **item** n'est pas modifiée ici. Vient ensuite la liste ou le tableau à parcourir. Il s'agit en l'occurence de la variable **tableauFichiers**, alimentée par le sélecteur de fichiers.

## **Robotic Process Automation**

Automatisez vos processus métier

La séquence **Corps de la boucle ForEach** contient uniquement une assignation (activité **Assign**) qui concatène dans une variable texte le message affiché une fois la boucle terminée. La fenêtre des propriétés précise cette assignation :

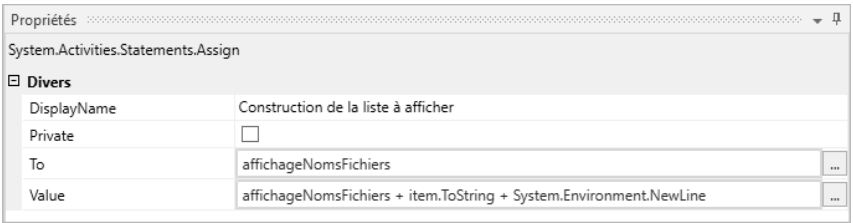

La variable texte (type **String**) est nommée **affichageNomsFichiers**. Elle a bien sûr été déclarée auparavant.

Sa valeur est la concaténation, au fil des tours de la boucle **ForEach**, des noms des fichiers (**item.ToString**). **System.Environnemment.NewLine** provoque un changement de ligne après chaque nom de fichier.

Après la boucle **ForEach** suivent deux activités de type **Message Box**, la première affichant la liste des noms des fichiers et la seconde un message de fin de traitement.

### **2.3 Compte rendu d'exécution**

80

Le compte rendu montre l'affichage de la liste des noms des fichiers présents dans le répertoire D:\ENI\_UiPath\_2020\Applications\_UiPath\Rep1 :

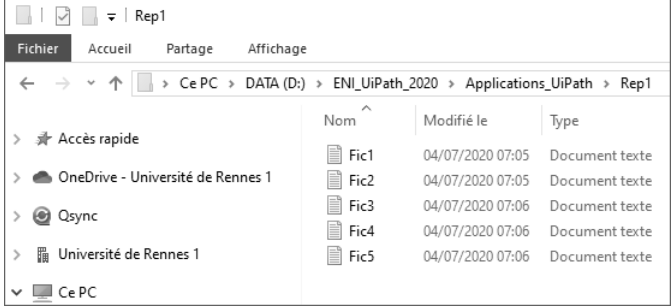

### Gestion de fichiers et de répertoires **1998** 2014

#### Chapitre 6

À l'exécution du processus UiPath, nous obtenons ceci :

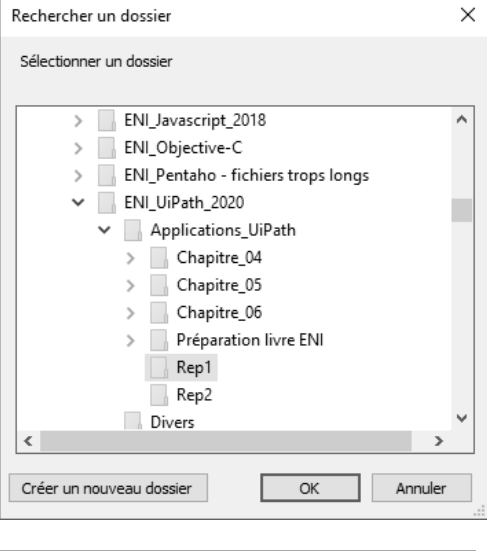

Affichage de la liste des noms des fichiers  $\times$ D:\ENI\_UiPath\_2020\Applications\_UiPath\Rep1\Fic1.txt<br>D:\ENI\_UiPath\_2020\Applications\_UiPath\Rep1\Fic2.txt<br>D:\ENI\_UiPath\_2020\Applications\_UiPath\Rep1\Fic3.txt D:\ENI\_UiPath\_2020\Applications\_UiPath\Rep1\Fic4.txt<br>D:\ENI\_UiPath\_2020\Applications\_UiPath\Rep1\Fic4.txt<br>D:\ENI\_UiPath\_2020\Applications\_UiPath\Rep1\Fic5.txt ОK